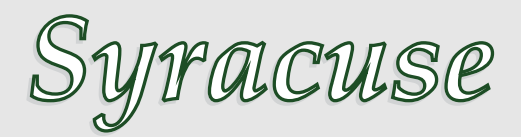

## **Macros PSTricks pour la physique**

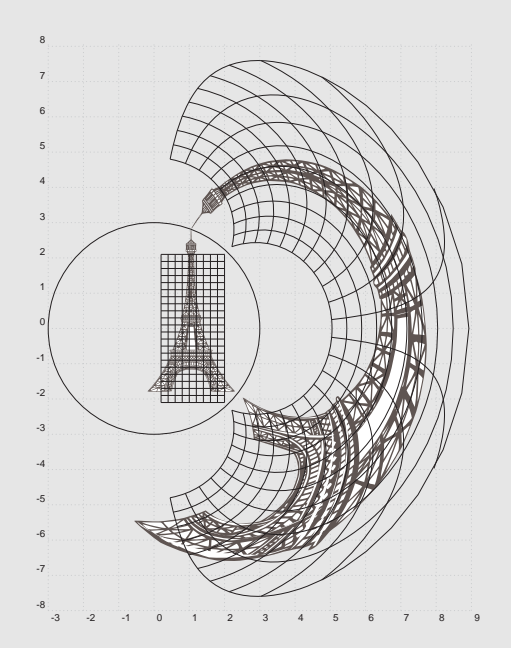

## **Contributeurs**

Manuel LUQUE Jean-Michel SARLAT Jürgen GILG

**15 octobre 2011** http://melusine.eu.org/syracuse/G/pstricks/

## **1 Développement d'un Layout 'Syracuse'**

```
\begin{center}
  \textcolor{white}{\textbf{\today}}\\[0.3cm]
 \textcolor{white}{\url{http://melusine.eu.org/syracuse/G/pstricks/}}\\[0.3cm]
 % Comments avec \iota'{e} \iota'{a}
 5 \pstPutAbs(0,-29.7){%
 \begin{bmatrix} (0,0) & (21,29.7) \end{bmatrix}\pspolygon[linecolor=DarkGreen,fillcolor=DarkGreen](0,0)(10.5,14.85)(21,0)
 8 \pspolygon[linecolor=lightgray!40,fillcolor=lightgray!40](0,0)(21,29.7)(0,29.7)
 \pspolygon[linecolor=lightgray!15,fillcolor=lightgray!15](21,0)(10.5,14.85)(21,29.7)
 \end{pspicture}
11 }
  \end{center}
```
Source 1 – Page de garde

Comme voyez en source 1, blabla and backslash \pst-anamorphosis and a filename exemple1.tex

```
\begin{center}
  \textcolor{white}{\textbf{\today}}\\[0.3cm]
 \texttt{white}{{\tt http://melusine.eu.org/syracuse/G/pstricks/}}\\\[0.3cm]% Comments avec \iota'{e} \iota'{a}
 \text{PutAbs}(0, -29.7){%
  \begin{bmatrix} 6,0) (21,29.7) \end{bmatrix}\pspolygon[linecolor=DarkGreen,fillcolor=DarkGreen](0,0)(10.5,14.85)(21,0)
 8 \pspolygon[linecolor=lightgray!40,fillcolor=lightgray!40](0,0)(21,29.7)(0,29.7)
  \pspolygon[linecolor=lightgray!15,fillcolor=lightgray!15](21,0)(10.5,14.85)(21,29.7)
 \end{pspicture}
11 }
  \end{center}
```
Source 2 – Autre page

Comme voyez en source 2, blabla